### Databáze a JDBC API

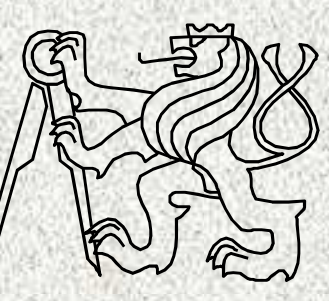

A0B36PR2-Programování 2

Fakulta elektrotechnickáČeské vysoké učení technické

## JDBC ~ Java Data Base Connectivity

- • **Java Database Connectivity**(**JDBC**) je API, které definuje jednotné rozhraní pro přístup především k <u>relačním databázím</u>.
- Pro přístup ke konkrétnímu databázovému serveru je potřeba JDBC •<u>ovladač,</u> který poskytuje tvůrce databázového serveru.
- • Základem konceptu JDBC je využití funkčnosti poskytované JDBC ovladačem, který je následně překládá do nativních volání dané databáze.

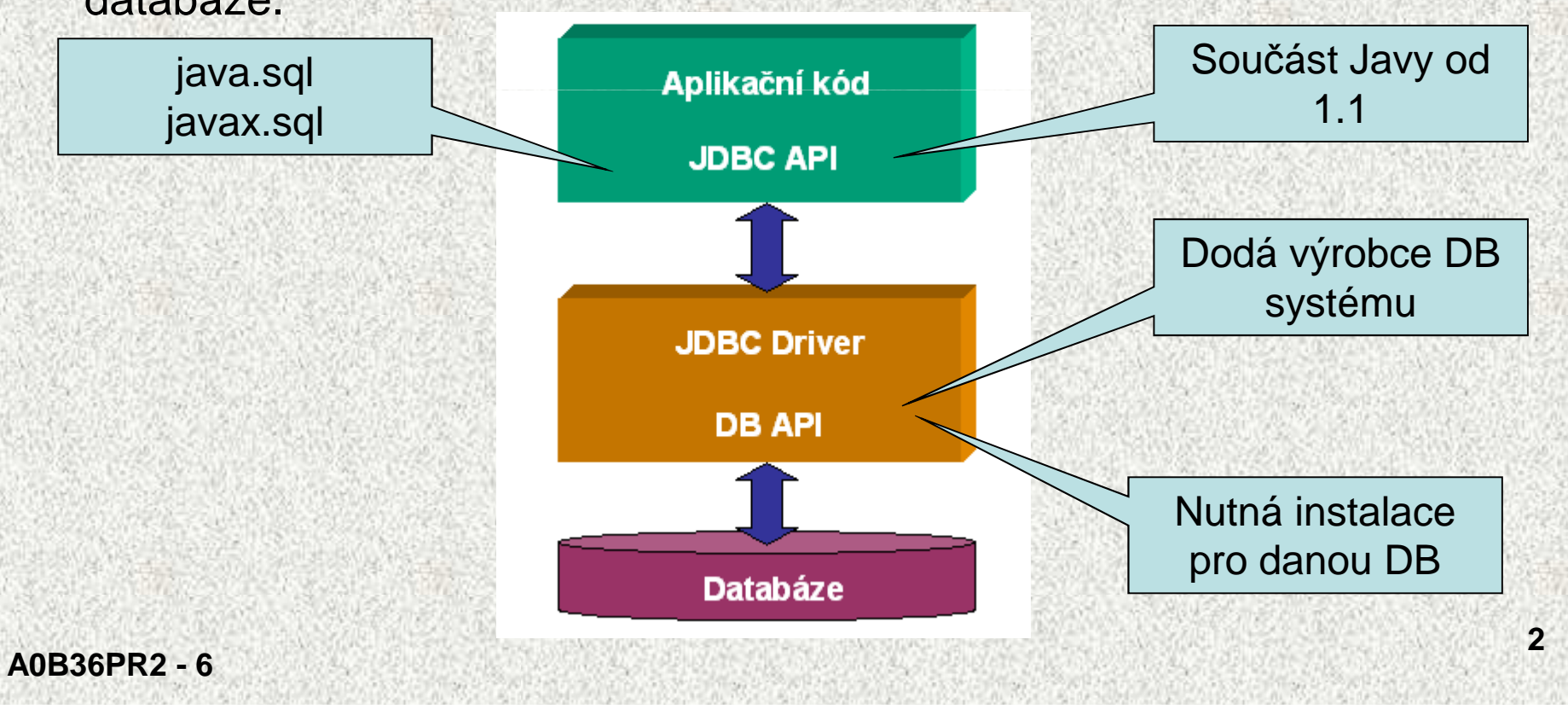

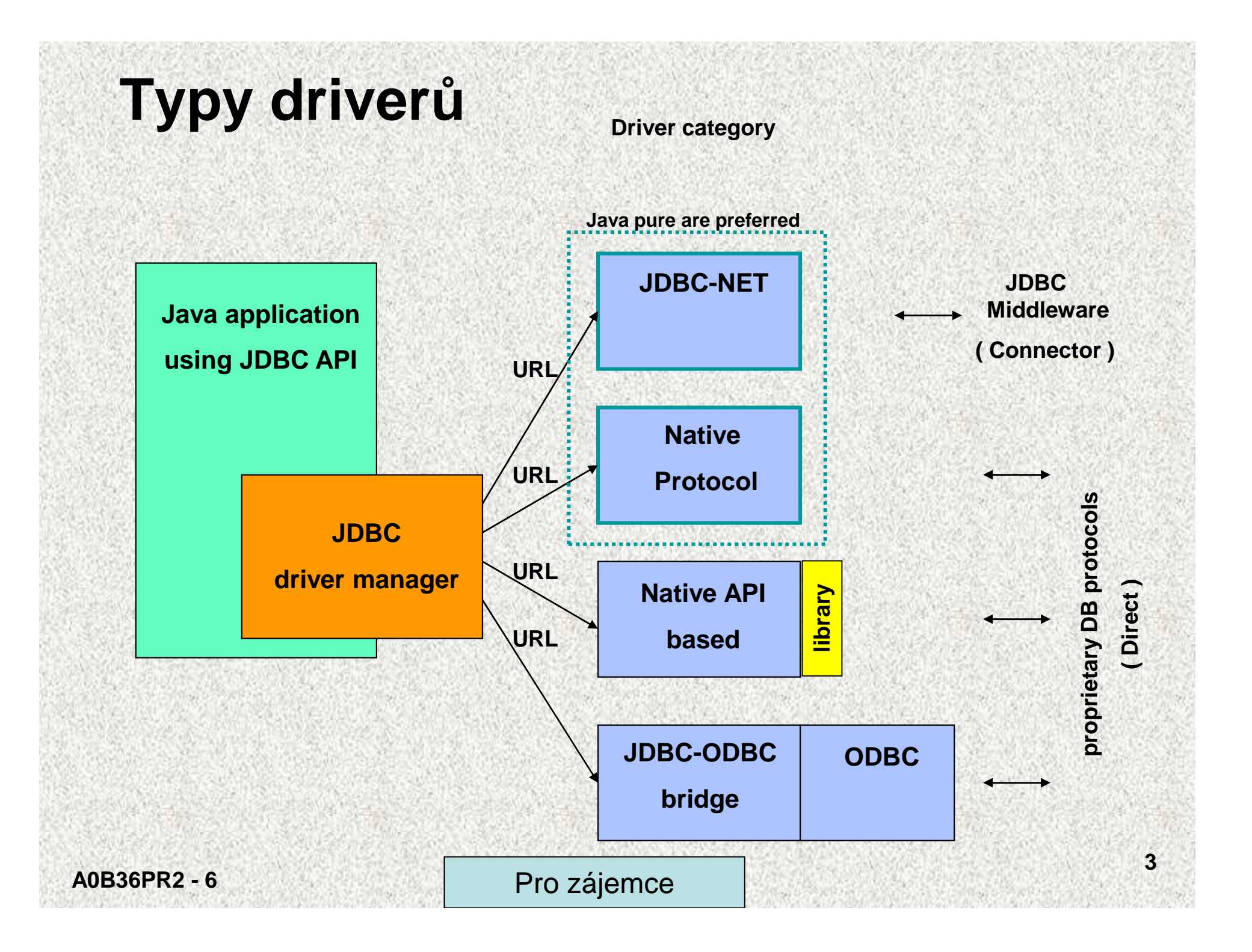

# Příklad pro Derby / MySQL / Oracle

Před spuštěním je třeba zajistit cestu k driverům, tj. classpath musí vést ke zkompilovaným třídám driverů, které bývají uloženy v adresářích souborů typu jar či zip - viz firemní stránky.

- derbyclient.jar v ...\jdk1.6\db\lib\ či ...\AppServer\derby\lib\
- mysql-connector-java-3.1.8a.zip ( http://dev.mysql.com/downloads )
- classes12.zip ( www.oracle.com/technology/software/index.html )

Class.forName( "org.apache.derby.jdbc.ClientDriver" );Class.forName( "org.gjt.mm.mysql.Driver" );Class.forName( "oracle.jdbc.driver.OracleDriver" );

```
String derby ="jdbc:derby://localhost:1527/samples" ,
       mysql = "jdbc:mysql://localhost:3306/Z" ,oracle = "jdbc:oracle:thin:@cs.felk.cvut.cz:1526:oracle" ;Connection c1 = DriverManager.getConnection( derby, "app", "app" ),c2 = DriverManager.getConnection( mysql, "root", "" ),c3 = DriverManager.getConnection( oracle, "scott", "tiger" );
Statement stmt = c3.createStatement( );
```
## Kategorie driverů

#### Drivery vyrábí a dodává producent DB

Preferované a Java-pure:

- •
- •4. Native protocol –
- 3. JDCB-NET Komunikuje s mezivrstvou vhodným síťovým protokolem (Javový protokol), nejčastěji používaný <sup>P</sup>řekládá JDBC volání přímo do síťového protokolu DBMS, což umožňuje klientovi přímé volání DB, neinterpretuje, přímo překládá do formátu DBMS.

#### Pro dočasná řešení:

- • 2. Native API based – Nástavba na klientské knihovně, překládá JDBC volání do volání té knihovny, nepřenositelnost kódu.
- • 1. JDBC-ODBC Bridge – Open Database Connectivity standardizované softwarové API, Microsoft, musí být instalován na každém klientovi, nerobustní, nedoporučený, pomalý.

### Proces JDBC

- 1. Zavedení ovladače JDBC
- 2. Připojení k systému DBMS
- 3. Vytvoření a spuštění dotazu SQL
- 4. Zpracování odpovědi ze systému DBMS
- 5. Odpojení od systému DBMS

### 1. Zavedení ovladače JDBC

#### **Class.forName(String className)**

• Sdělení, který ovladač budeme používat, který máme k dispoziciNapř.

**Class.forName("org.apache.derby.jdbc.ClientDriver");Class.forName("oracle.jdbc.driver.OracleDriver");**Class.forName(*"*sun.jdbc.odbc.JdbcOdbcDriver");

Kde např. **oracle.jdbc.driver.OracleDriver,** je název ovladače databáze

Dříve musíme pomocí administrátora datových zdrojů připojit k databázi tento ovladač, viz cvičení v NetBeans

# Ovladač **derby** v NetBeans

- $\bullet$  Ovladač "derby" je multiuser DB napsaná v Javě jednak embedded, jednak network, reflektuje JDBC 4.0, SQL-99, SQL-2003.
- • DB server musí být instalován např. na: AppServer <sup>č</sup>i JavaDB Knkrétně v Netbeans:

Ve složce projektu Libraries Add JAR/Folder:

glassfish-v2.1 → javadb → lib → připojit derbyclient.jar .<br>.

Ve složce Services ->

• Start DB serveru: Database  $\rightarrow$  Java DB  $\rightarrow$  Start Server

Output: Apache Derby … on port 1527 …

•Připojení DB:

Databases jdbc:derby://…/... [...on ...] RIGHT BUTTON

Connect app app , public public ...

• Vytvoření další DB:

JavaDB Create Database ... vyplnit

Connect user password

Podrobně: **http://db.apache.org/derby/ , http://wiki.netbeans.org/wiki/**

**A0B36PR2 - 6**

## 2. Připojení k systému DBMS

**static DriverManager.Connection getConnection**

**(String url, String user, String password)**

• Připojení se do systém DBMS, například**Connection c = DriverManager.getConnection ("jdbc:derby://localhost:1527/Z", "jel", "jel");** 

- –**"jdbc:derby://localhost:1527/Z", -** URL databáze
- **"jel"**  login
- 
- 

- "jel" heslo<br>
 Jiný příklad<br>
Connection conn =<br>
DriverManager.getConnection("jdbc:oracle:thin:@oraserv.felk<br>
.cvut.cz:1521:devaite", "T10", "oracle");<br>
 Metoda vrací instanci třídy java.sql.Connection, které řídí komu
- 

**A0B36PR2 - 6**

## 3. Vytvoření a spuštění dotazu SQL

**Statement createStatement()** 

```
ResultSet executeQuery()
```
- Vytvoření dotazu vytvoření instance třídy **StatementStatement s = c.createStatement();**
- **<sup>c</sup> –** instance třídy **Connection**
- vytvoří objekt pro zasílání dotazů do databáze

```
2. Odeslání SQL dotazu executeQuery(), argumentem je SQL dotazResultSet r = s.executeQuery ("SELECT * FROM PERSON");ResultSet r = s.executeQuery ("SELECT * FROM PERSON 
WHERE JMENO='Jana' ");
```
3. Metoda vrací výsledek jako instanci třídy **ResultSet**

**4.** Spojení s databázovým systémem **s.close();**

4. Zpracování odpovědi ze systému DBMS

**ResultSet** definuje metody pro zpracování výsledku

- •Informace o existenci řádky získáme **next()**
- •Obsah řádky získáme metodou

**get<typ>( <název sloupce>)get<typ>( <číslo sloupce>)**

```
String jmeno;String prijmeni;while (s.next()) { 
jmeno = s.getString("NAME");prijmeni = s.getString("CITY");System.out.println(jmeno + " " + prijmeni)); }
```
## 5. Odpojení od systému DBMS

• Uzavření dotazů z databáze

**Statement s;**

**s.close();**

• Uzavření spojení s databází**Connection c;c.close();**

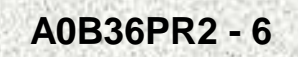

### Výjimky ve zpracování databází

```
try{
Class.forName("sun.jdbc.odbc.JdbcOdbcDriver");Connection c = DriverManager.getConnection
      ("jdbc:derby://localhost:1527/sample","app","app");
```

```
} catch (ClassNotFoundException e){
System.err.println("nepodarilo se zavest jdbc" +
```

```
e.getMessage());
```

```
System.exit(1);
```

```
} catch (SQLException e){
System.err.println("nepodarilo se pripojit k databazi" + 
e.getMessage());
```

```
System.exit(2);
```

```
} finally {
c.close();
```
**}**

### Metadata, rozhraní **ResultSetMetaData**

Informace o databázi:

……

- Počet sloupců
- Název sloupce
- Datový typ, velikost

**ResultSetMetaData getMetaData(); -**

**int getColumnCount()** 

```
String getColumnName(i)
```
**String getColumnTypeName(i)**

přístup k metadatům

- počet sloupců
- ) and a název sloupce
	- typ sloupce

```
Rozhraní ResultSet, změna obsahu databáze
Standardní SQL příkaz UPDATE pro nalezení podmnožiny pro změnu

int executeUpdate(String sql) - po
čet změněných řádkůPříklad
```

```
String dotaz = "UPDATE CUSTOMER SET ZIP = '4444' WHERE NAME = 'JumboCom'";
```

```
s=c.createStatement();
```

```
int pozadavek =s.executeUpdate(dotaz);
```

```
r=s.executeQuery("SELECT * FROM CUSTOMER");
```
## Otevření spojení s databází

#### **Statement createStatement( ... )**

- Příkazový objekt se spustí okamžitě potom, co je spuště<sup>n</sup>•
- •Před spuštěním v DBMS je objekt zkompilován

#### **PreparedStatement prepareStatement( ... )**

- • Používá se pro spuštění již předem zkompilovaného dotazu (zkompilovaný dotaz je vytvořen před odesláním do DBMS)
- •Používá se při násobném spouštění dotazů, kompilace jen jednou
- •Dotaz lze modifikovat výběrovým kritériem – náhradním znakem

#### **CallableStatement prepareCall( ... )**

- $\bullet$ Používá se ke spuštění uložených procedur uvnitř DBMS
- •SQL dotaz obsahuje volání speciálních procedur
- •Provedení příkazů je rychlejší než u **Statement**
- •Krok kompilace je přeskočen

## Porovnání typů Statement

Vytvoření dotazu – vytvoření instance třídy **Statement**

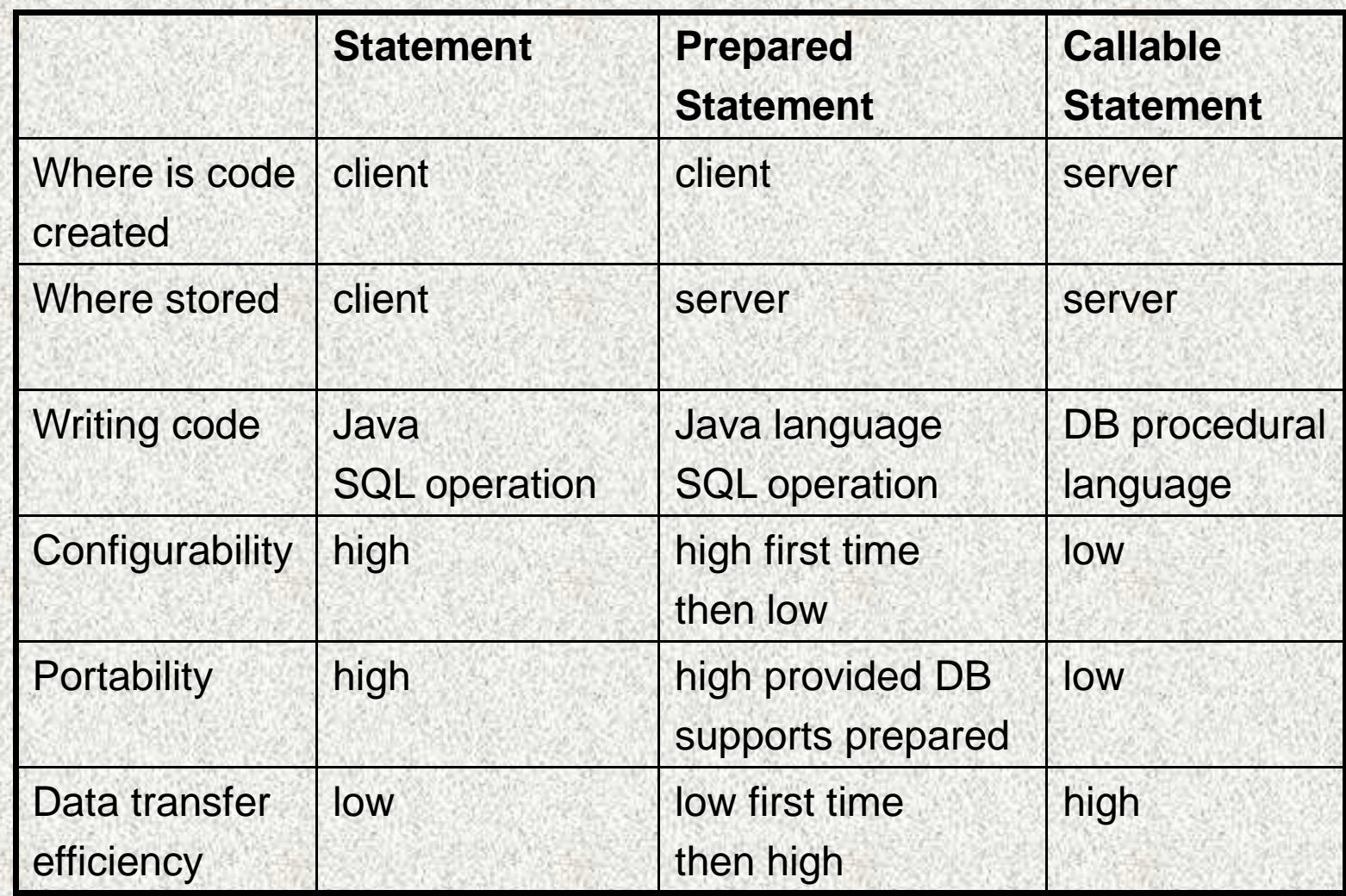

### **PreparedStatement**

Dotaz modifikovaný výběrovým kritériem – náhradním znakem:

- 1. Formulace dotazu, kde specifikované hodnoty jsou nahrazeny '?'
- 2. Deklarace objektu **PreparedStatement**
- 3. Metodou **void setString(int parameterIndex, String x)**  se přiřadí "pořadí" otazníku skutečné hodnotě parametru
- 4. Spustí se dotaz

```
String ss= "select * from CUSTOMER where 
CUSTOMER_ID = ? or ZIP= ?";PreparedStatement ps = c.prepareStatement(ss);ps.setString(1, "25");
ps.setString(2, "94401");r=ps.executeQuery();
```
## Další možnosti JBCD API

- $\bullet$ **CallableStatement** , spušt ění uložených procedur uvnitř DBMS
- •Zpracování jednotlivých záznamů, virt. kurzor
- •Zpracování skupiny záznamů
- $\bullet$ Vytvoření databáze
- Vkládání a rušení řádků

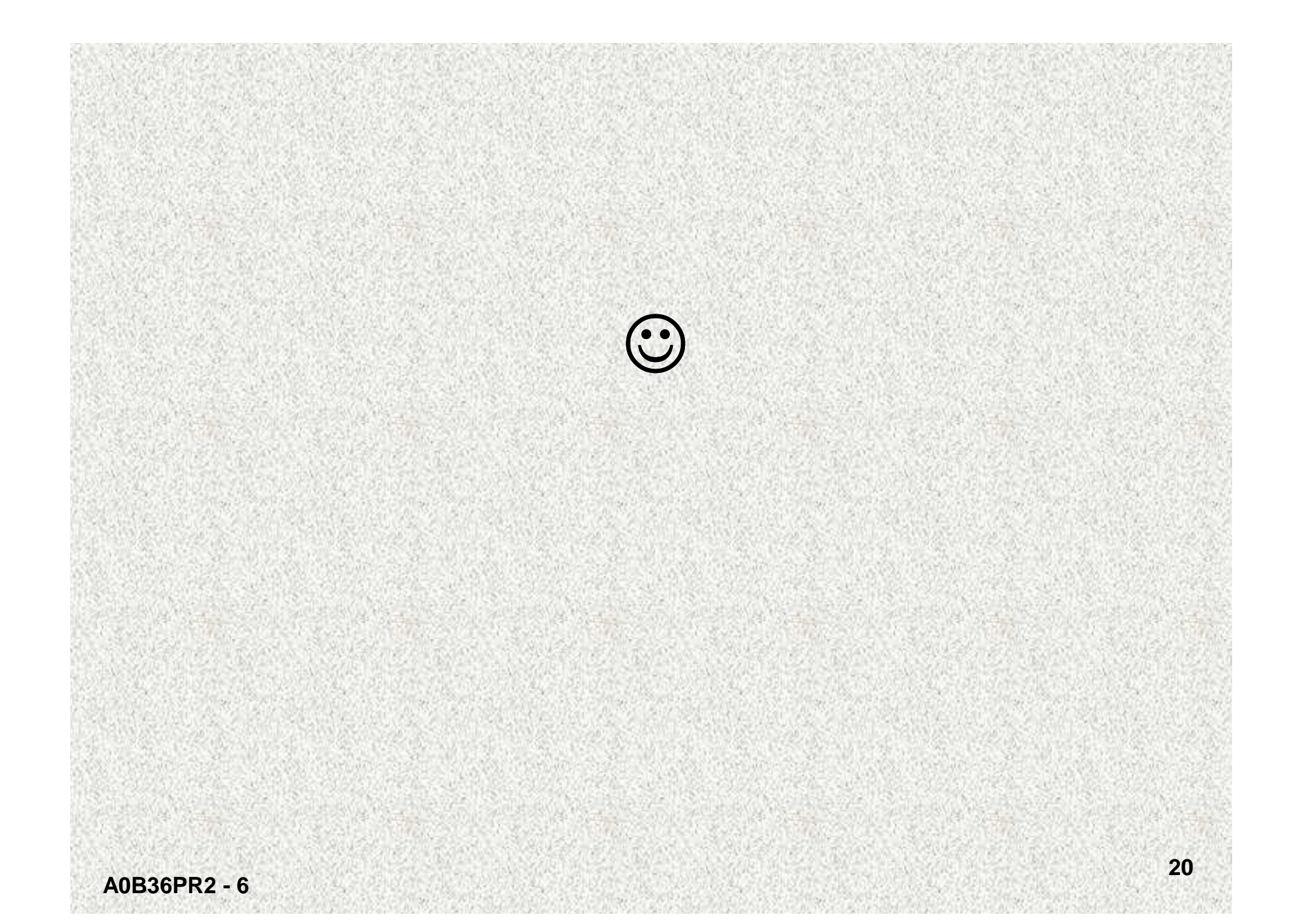